Simposio Argentino de Tecnología y Sociedad, STS 2014

# **Desarrollo de una herramienta de apoyo a la enseñanza de biología: el caso del Microscopio Virtual de Histología**

Carlos José M. Olguín<sup>1</sup>, Rose M. C. Brancalhão<sup>2</sup>, Marcos F. Schmitt<sup>1</sup> e Bernardo de  $Lima<sup>3</sup>$ 

> Universidade Estadual do Oeste do Paraná - UNIOESTE Campus de Cascavel <sup>1</sup> Centro de Ciências Exatas e Tecnológicas - CCET Colegiado de Ciência da Computação <sup>2</sup> Centro de Ciências Biológicas e da Saúde – CCBS Colegiado de Biologia 3 Centro de Ciências Médicas e Farmacéuticas – CCMF Colegiado de Medicina Rua Universitária, 2069 - Jardim Universitário Caixa Postal 711 - CEP 85819-110 Cascavel, PR – Brasil

e-mail de contato: prof.olguin@gmail.com

**Resumen.** El microscopio de luz es una herramienta muy importante para enseñar sobre tejidos corporales. Sin embargo, no es siempre que este instrumento se encuentra disponible para uso en cursos de grado, posgrado y, en particular, en la educación básica. Con esto, la creación de un Atlas Virtual de Histología (el Microscopio Virtual de Histología), combinado con la amplia posibilidad de acceso de la Internet, permitirá ofrecer una fuente de información alternativa en la construcción del conocimiento científico. De manera diferente a los atlas disponibles en la literatura, que generalmente presentan la imagen de un tejido en un único aumento, el microscopio virtual propuesto en este estudio presenta la imagen en incrementos progresivos, intentando simular una visualización en un microscopio real. En este trabajo se presenta el estado actual de desarrollo del microscopio virtual y los próximos pasos.

**Palabras clave:** microscopio virtual, Joomla!, objetos educacionales.

#### **1 Introducción**

Un sistema web de visualización de imágenes es una herramienta que se aplica a muchas áreas del conocimiento humano. En este trabajo nuestro interés fue desarrollar un sistema para auxiliar el estudio de tejidos – histología – ya que, además de ser esencial en el campo de la medicina, y estar vinculado con bioquímica, biología molecular, fisiología e anatomía, entre otros, el conocimiento de la biología normal de los tejidos es esencial en el reconocimiento de las alteraciones resultantes de diferentes patologías [Kierzenbaum 2004] [2005 Leboffe].

En histología, el análisis microscópico de láminas posibilita nuestra comprensión de la organización morfológica de los tejidos del cuerpo. Microscópicamente se puede visualizar como un órgano se organiza para desempeñar sus diversas funciones [Leboffe 2005]. Sin embargo, no es a todo momento que un microscopio de luz se encuentra a disposición de los estudiantes, lo que provoca que estos, a menudo, utilicen un atlas de histología.

Con el avance de la tecnología de la información, es cada vez más común el uso de atlas histológicos disponibles en la internet. El ambiente virtual permite a los estudiantes acceder a los materiales en sus hogares o en bibliotecas, por ejemplo, en horas más convenientes [Gómez-Arbonez et al. 2004] [Buchanan et al. 2005]. También permite difundir los conocimientos a otros estudiantes y profesionales, en el campo de las ciencias biológicas y de la salud, democratizando el acceso a la información. Así, la unión de la tecnología y los recursos humanos, junto con la disponibilidad de herramientas calificadas para el aprendizaje, podrá dar lugar a innovaciones positivas en las metodologías y estrategias de enseñanza.

En este trabajo presentamos el estado actual de desarrollo de un sistema web para visualización de imágenes microscópicas de la histología humana en incrementos diferenciados de 40X a 1000X, el Microscopio Virtual de Histología. Con el desarrollo de este sistema se pretende contribuir de manera significativa con el proceso de construcción del conocimiento en la histología humana, además de promover la democratización del acceso a la información.

En el trabajo se utilizó el sistema de gestión de contenidos Joomla!, por ser una herramienta gratuita que proporciona la funcionalidad para el desarrollo de nuevos componentes, además de satisfacer las necesidades técnicas del proyecto.

## **2 Material y Métodos**

Al igual que otros sistemas de gestión de contenidos (en inglés *Content Management Systems* - CMS), Joomla! [Norte 2008] ayuda a minimizar un problema común en el desarrollo web, a saber, el costo de producir y mantener un sitio web. Al mismo tiempo, como el conocimiento técnico necesario para crear y/o mantener un sitio web no es trivial, el usuario final de la página depende del auxilio de personas especializadas para esto. La propuesta de Joomla! es disminuir, y mucho, esta dependencia.

CMS sirven para ayudar a crear y mantener una página web de forma eficaz. La mayoría de los sitios web ofrecen funcionalidades básicas tales como registro de usuarios, publicación de contenidos, edición de banners y propagandas, entre otros. Un CMS ofrece funciones preparadas para llevar a cabo estas tareas, e incluso puede ampliar la capacidad de gestión permitiendo instalar componentes específicos, como por ejemplo, una galería de imágenes.

Además de contar con todas las ventajas de un CMS, Joomla! tiene la

particularidad de haber sido desarrollado como software libre, lo que elimina el costo de las licencias de uso del mismo. La base de datos utilizada por él – MySQL – es sencilla y gratuita y puede ser encontrada en la mayoría de los servidores web. Una limitación es que el aspecto de la página web (*front-end*) puede verse comprometido por el simple hecho de que las posiciones de los *templates* para publicar contenido no siempre son flexibles, lo que significa que se debe tener un conocimiento avanzado para adecuarlo.

Además de las razones antes mencionadas, a saber, que el uso de Joomla! es gratuito y que utiliza MySQL como base de datos, otras razones se tuvieron en cuenta para elegirlo. La primera es que Joomla! es uno de los CMS más utilizados en Brasil y en el mundo, sólo superado por WordPress (Figura 1).

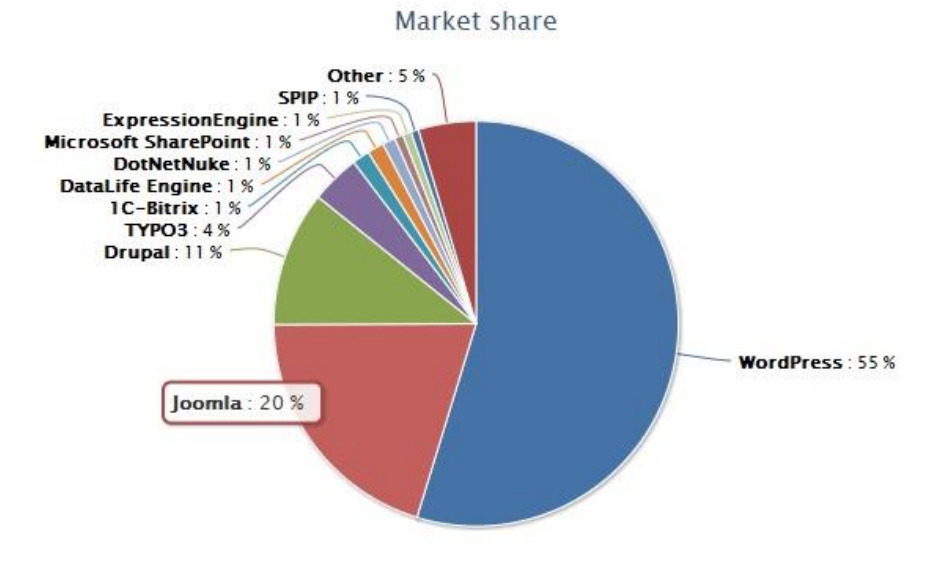

**Figura 1. Market share de CMS.** 

Fuente: GAVICKPRO – Creative Joomla! Development Studio

Siendo WordPress famoso por la facilidad en la construcción de blogs, y teniendo en cuenta que éste no era nuestro objetivo, nuestros estudios se dirigieron para Joomla!, por tener la mayor comunidad brasileña de CMS, con muchos foros y tutoriales para ayudar en su uso.

Otro factor que influenció bastante es que Joomla! tiene un directorio de extensiones muy amplio, que puede ser accedido en http://extensions.joomla.org/, siendo que muchas de ellas están en portugués. Una de las más utilizadas es la extensión Phoca Gallery, que atiende todos los requisitos del banco de imágenes del microscopio virtual. Con esta extensión se pueden organizar las imágenes en diferentes carpetas y categorías, no sólo para ser más organizado, pero sobre todo por la razón de que la visualización de la página en el *front-end* se organiza de acuerdo a las categorías creadas en el panel de administración de la galería. Esto permite que las imágenes de la base de datos sean divididas en categorías y subcategorías, según la necesidad del administrador de las imágenes, que no tiene ninguna dificultad para mostrarlos en el sitio con la organización que desee.

El sistema web para visualización de imágenes microscópicas (Microscopio Virtual de Histología) está siendo desarrollado desde junio de 2010. El objetivo principal es dar a conocer el banco de imágenes (foto-micrografías de los tejidos del cuerpo humano), junto con una descripción de la imagen mostrada. El banco de imágenes, aunque en construcción, presenta cerca de 300 imágenes microscópicas, donde los tejidos se presentan en incrementos progresivos de 40X a 1.000X. Del conjunto total de imágenes, cuatro fueron seleccionados para cada tipo de tejido y, a continuación, fueron descritas utilizando literatura apropiada y atlas histológicos disponibles en la literatura.

El proceso de desarrollo se inició con un estudio de las necesidades del sistema. Entre los principales requisitos está la posibilidad de que personas autorizadas puedan actualizar las imágenes de la base de datos. Este requisito fue otro aspecto que determinó el uso de Joomla! que permite registrar usuarios del sistema definiendo los permisos de uso asociados a ese usuario.

El *layout* que el sitio Microscopio Virtual de Histología muestra hoy es el resultado de utilizar un *template* Weight Loss que tiene distribución gratuita basada en la licencia GNU-GPL. Este *template* fue desarrollado por ThemZa Free CMS Templates y puede ser encontrado en la página web de la empresa (themza.com). Vale la pena señalar que este *template* no fue elegido por la descripción que se encuentra en el sitio web del desarrollador, como tampoco por la finalidad del mismo, y si por el diseño en sí, ya que usa el color que coincide con la logo de la universidad, azul [ThemZa.com, 2010].

#### **2.1. Joomla! 1.5**

Joomla! se encuentra en su versión 2.5.6, pero desde la versión 1.6 presenta cambios significativos en relación a Joomla! 1.5. El control de acceso de los usuarios fue redefinido. Uno de los cambios es que ahora el administrador tiene más control sobre la página y no sólo sobre los artículos, por lo que puede crear, editar o incluso ver cuando la página está fuera de servicio por mantenimiento. Pero el cambio más importante de todos es que ahora, en las versiones superiores a la versión 1.6 se pueden crear grupos personalizados de usuarios, o sea, se puede crear un grupo que tiene acceso a módulos específicos, y otros no, capacidad esta que se denomina *Access Control List* - ACL.

Las categorías tienen una estructura más flexible. Ahora se pueden crear subcategorías para organizar mejor el contenido y dar más posibilidades de división al editor/administrador del sitio web. La capacidad de trabajar con contenidos en varios idiomas es otro cambio que llama la atención. No son necesarias aplicaciones adicionales o componentes de terceros, como se les conoce en Joomla!, para poder acceder las páginas en diferentes idiomas.

En la versión 1.5 ya existía la posibilidad de programar la fecha de inicio y final de un artículo publicado, ahora esto también puede ser hecho por módulos. La carga de imágenes y otros archivos fue mejorada porque ahora se pueden subir varios archivos al mismo tiempo y no sólo uno a la vez. Otra ventaja es que el mismo sitio web en Joomla! 1.6, o superior, puede contener varios temas, o sea, varios *layouts* en diferentes páginas o menús.

Mismo con todas las mejoras que las versiones de Joomla! superiores a la versión 1.6 presentan, para el desarrollo de nuestro sitio web utilizamos Joomla! 1.5, porque es una versión considerada más estable y que atiende todas las necesidades del Microscopio Virtual de Histología de la UNIOESTE.

#### **2.2. MySQL**

MySQL es un sistema de gestión de base de datos relacional (RDBMS) basado en SQL. Surgió a finales de los años 90 y está en constante evolución. Es un producto de código abierto que, como Joomla!, puede ser utilizado bajo la licencia GNU-GPL.

Una característica, que hace que MySQL sea uno de los RDBMS más utilizados en el mundo, es que se puede ejecutar en casi todas las plataformas de sistemas operativos disponibles en la actualidad, entre los que podemos mencionar Linux, Windows y Mac OS X.

Otro punto importante de este proyecto, es que cuenta con un amplio conjunto de bibliotecas disponibles en varios lenguajes de programación existentes, incluyendo PHP, que es el lenguaje utilizado para el desarrollo de Joomla!, Java, C++ y otros.

Por último, este sistema de gestión de bases de datos ejecuta consultas con rapidez, característica esencial para una aplicación web.

#### **2.3. Phoca Gallery**

Phoca Gallery es una galería de imágenes proyectada para Joomla!, es decir, es un componente que incluye módulos y *plug-ins*, lo que permite a los usuarios ver imágenes o videos en varios estilos diferentes.

Esta galería es totalmente gratuita y fácil de usar. El administrador de las imágenes del sitio web puede crear diferentes categorías y galerías en su página, por lo que las imágenes pueden ser fácilmente divididas en grupos y mostradas en los diferentes menús y submenús, o también en módulos.

## **3 Resultados y Discusión**

Dado el avance tecnológico, la amplia accesibilidad de la población a la red mundial de computadoras y el acceso a la educación para una parte considerable de la población, el Microscopio Virtual se sumó a las propuestas para complementar el estudio de histología, ya que dispone un entorno virtual para el saber científico de los tejidos del cuerpo humano. Después de las etapas iniciales del proyecto, en las que el material donado se procesó usando técnicas histológicas de preparación, las imágenes fueron obtenidas por medio de foto-microscopía, identificadas con textos, digitalizadas y colocadas en la página del Microscopio Virtual de Histología en la world wide web. Después de todo esto, se pudo liberar el enlace de acceso a las comunidades académicas para que estudiantes, profesores y otras personas interesadas en la biología de los tejidos, tuvieran acceso a la base de imágenes obtenidas hasta ese momento.

La estructura del sistema respeta la clasificación de los tejidos de acuerdo con lo que sea necesario. Esto se logra a través de un menú que se presenta al usuario (Figura 2a). Al seleccionar una de las opciones del menú se presentan las imágenes del tejido seleccionado en incrementos progresivos de 40X a 1000X (Figura 2b). La selección de una miniatura provoca la visualización de la imagen ampliada junto con una descripción de la misma (Figura 2c).

Los próximos pasos son para mejorar la interfaz, con el objetivo de aumentar la usabilidad de la misma, considerando también la promoción de la facilidad de acceso para las personas con baja visión y usuarios del lector de pantalla DOSVOX. Además, hay que hacer un trabajo continuo para complementar las imágenes y los textos asociados en el sistema de base de datos y hacer los cambios necesarios en el *template* para añadir nuevas entradas en el menú de tejidos.

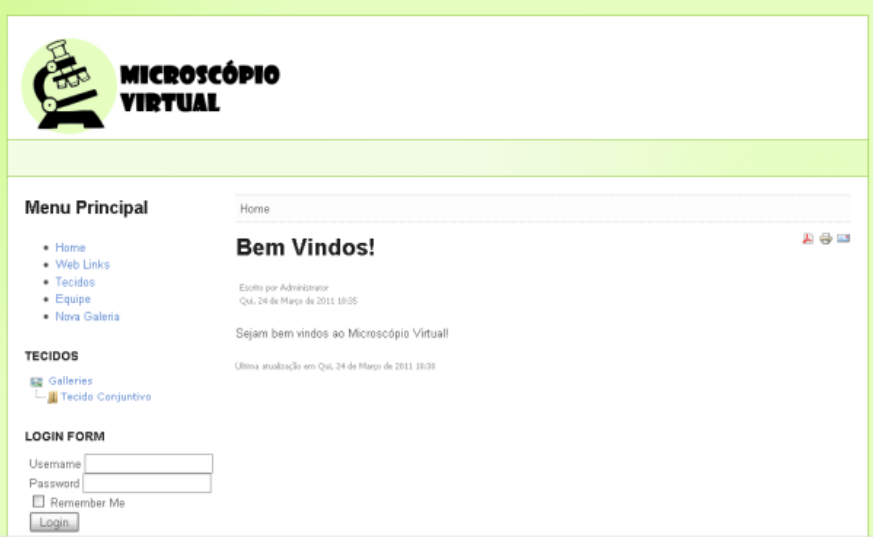

(a)

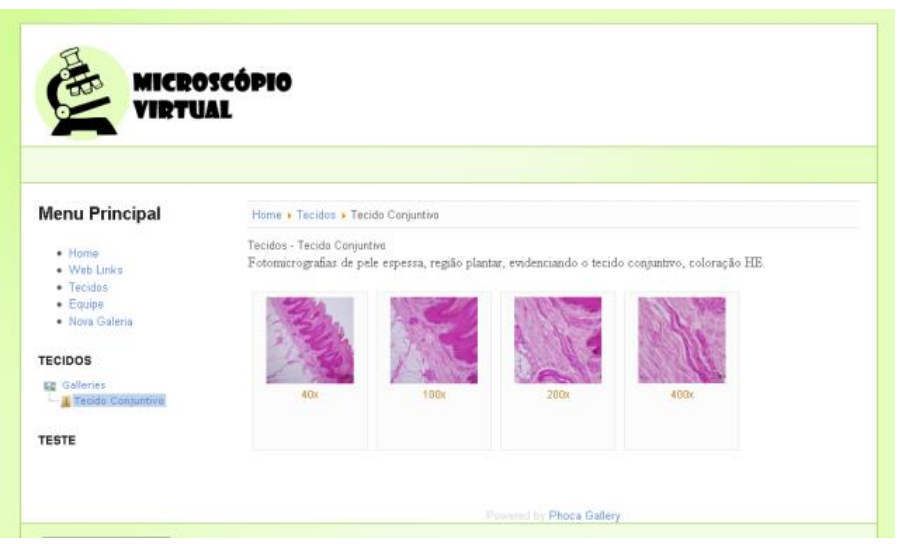

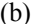

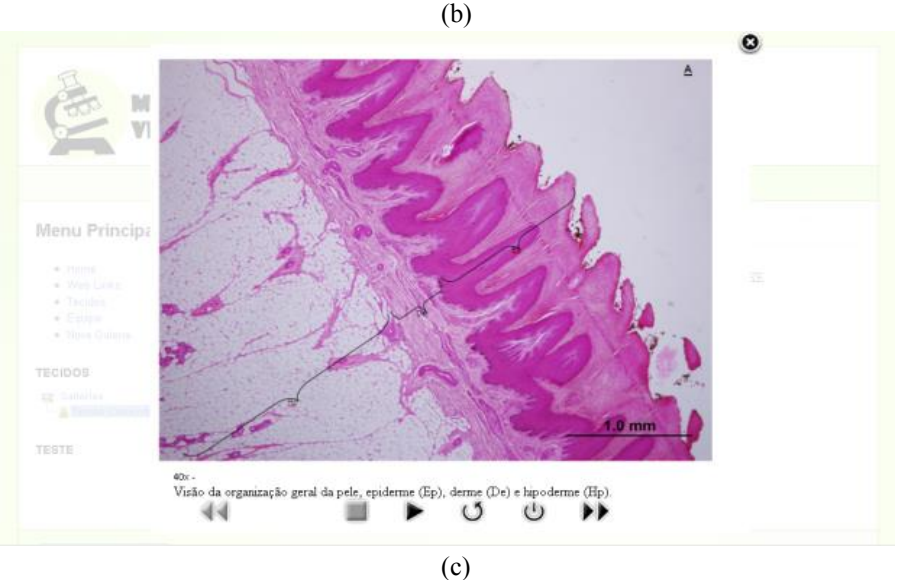

**Figura 2. Pantallas de la primera versión del sistema.**

Como se puede ver arriba, en la Figura 2, en la primera versión del sistema no hubo una preocupación muy grande con el *layout* de la pantalla, de manera a hacer la visita del estudiante más agradable.

En la versión que se encuentra el sitio web, que está siendo utilizado por más de diez meses en la Universidade Estadual do Oeste do Paraná, hay un cambio significativo con respecto a esta preocupación.

Como se muestra en la Figura 3, la visita a la página se hizo más agradable y

la visualización de imágenes más fácil ya que estas están separadas en sus respectivas galerías.

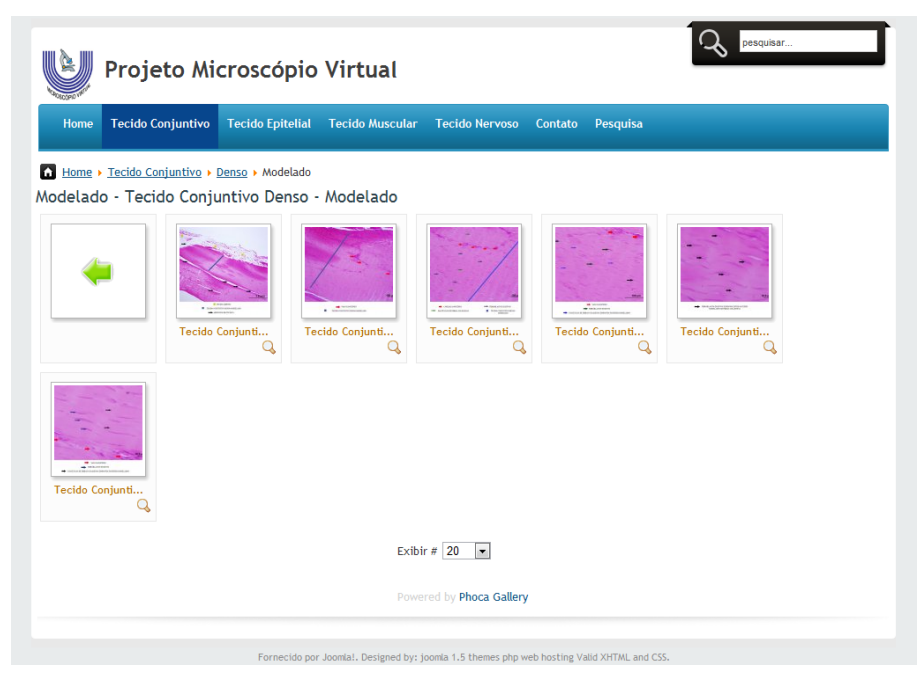

**Figura 3. Pantalla de visualización de una galeria.** 

Es importante destacar que la creación del banco de imágenes tuvo como propuesta inicial atender alumnos de grado, de posgrado y profesores de la Universidade Estadual do Oeste do Paraná en todos sus campus. En el curso de las actividades del proyecto, sin embargo, se llegó a la conclusión de que sería importante compartir con otras personas interesadas en el asunto el material obtenido en estas primeras etapas.

El 15 de junio de 2012, la página del proyecto Microscopio Virtual de Histología se libera para acceso en la red mundial de computadores. Hasta la fecha (15/03/2014) la página ha sido visitada más de 700.000 veces, con una media de 5.000 visitas por semana, lo que refuerza la idea de que este proyecto es de vital importancia como una forma alternativa de conocimiento científico, reforzada por el objetivo de ser una herramienta didáctica importante para los procesos de enseñanza y aprendizaje de histología.

Hasta el momento, la base de datos de imágenes de tejidos del cuerpo humano contiene alrededor de 220 imágenes, siendo 108 de tejido epitelial, 52 de tejido conectivo, 30 de tejido muscular y 30 de tejido nervioso.

En comparación con otros atlas disponibles en internet [8, 9, 10], el Microscopio Virtual de Histología tiene algunas peculiaridades: textos para facilitar el estudio inicial de los tejidos, subtítulos específicos y una propuesta de separación de datos que facilita la búsqueda de una estructura de tejido específica. Por otra parte, el microscopio virtual puede ser visto como una herramienta de apoyo metodológico que presenta información relevante acerca de cada tejido mostrando, mediante el uso de marcas (flechas, símbolos, etc.), detalles celulares y estructurales de interés. Es igual a los demás, cuando se considera la disponibilidad de imágenes, ya que esta característica también fue ofrecida por otros sistemas en la internet. Sin embargo, hay diferencias importantes en el enfoque didáctico utilizado en el sitio del microscopio virtual porque la imagen se presenta junto con información que facilita el estudio.

Por último, es interesante destacar que en este sitio hay una opción para ponerse en contacto con los administradores (opción "Contato"), así como para dar sugerencias y dejar opiniones (opción "Pesquisa"). A través de estas opciones se recibieron muchos mensajes de correo electrónico con sugerencias y comentarios. Entre ellos podemos mencionar, como ejemplo: "Optimo sitio. Me ayudó mucho, imágenes auto explicativas, consigo seguir estudiando mismo estando lejos del microscopio. Felicitaciones."; "Creo que el sitio podría contener imágenes de los órganos sensoriales, como por ejemplo papilas gustativas y el epitelio sensorial del ojo. También sería bueno tener una visión general con división por sistemas, como el digestivo.". Estas observaciones nos colocan nuevos desafíos, a saber, pensar en incluir otros sistemas, otros órganos y otros tejidos; y mostrar la organización del sitio a través de un mapa, permitiendo que el visitante tenga una visión general del sitio, antes de buscar un tema específico. Es interesante mencionar que todos los visitantes que entraron en la opción "pesquisa", cuando se les preguntó acerca de la opinión que tenían sobre el sitio y si lo recomendarían a otras personas, respondieron 'optimo' y 'sí', respectivamente. Además de estos comentarios, recibimos elogios de visitantes de otros países, lo que refuerza la importancia y el alcance de una novedad tecnológica, como lo es este sitio.

### **4 Conclusión**

En este trabajo presentamos el estado actual de desarrollo de un sistema web para la visualización de imágenes microscópicas en aumentos que van de 40X a 1000X, el Microscopio Virtual de Histología. Creemos que este sistema ayudará a los estudiantes de grado, profesores y profesionales de las áreas de Ciencias Biológicas y de la Salud. Cabe destacar el papel motivador de las imágenes, aportando contenidos significativos y comprensibles, lo que sin duda ayudará en el proceso de enseñanza y aprendizaje de tejidos.

El Microscopio Virtual de Histología ya alcanzó su objetivo general. Cabe señalar que todavía hay mucho trabajo por hacer. Gran parte de este trabajo aparecerá, sin lugar a dudas, a partir de las propuestas de mejora de la página y de las solicitudes para poner más imágenes, sugerencias estas recibidas a través del enlace "Contato" del sitio.

## **5 Agradecimientos**

Los autores de este trabajo agradecen al MEC/SESu/DIFES, a la PROEX-UNIOESTE y a la Dirección del Campus Cascavel de la UNIOESTE por el apoyo financiero y a los revisores del trabajo por los valiosos comentarios.

### **6 Referencias Bibliográficas**

- 1. Buchanan, M. F.; Carter, W. C.; Cowgill, L. M.; Hurley, D. J.; Lewis, J. S.; Macleod, J.; Melton, T. R.; Moore, J. N.; Pessah, I.; Robertson, T. P.; Smith, M. L.; Vandenplas, M. L. (2005) Using 3d animations to teach intracellular signal transduction mechanisms: taking the arrows out of cells. Journal of Veterinary Medical Education n.32, p. 72–78, 2005.
- 2. GavickPro Creative Joomla! Development Studio, Wappalyzer Stats about CMS including Joomla. Acessado < http://www.gavick.com/magazine/wappalyzer-and-cms-includingjoomla.html>, em 27 de Setembro de 2012.
- 3. Gomez-Arbones, X.; Ferreira, A.; Pique, M.; Roca, J.;Tomas, J.; Frutos, J. L.; Vinyas, J.; Prat, J. (2004) A cardiological web as an adjunct to medical teaching: Prospective analysis. Med Teach. n. 26, p 187-189, 2004.
- 4. North, B. M. (2008) Joomla! Guia do Operador Construindo um bem sucedido site Joomla! Rio de Janeiro: Alta Books, 2008.
- 5. Kierzenbaum, A. L. (2004) Histologia e Biologia Celular. Uma Introdução à Patologia. Rio de Janeiro: Elsevier, 2004.
- 6. Leboffe, M. J. (2005) Atlas Fotográfico de Histologia. Rio de Janeiro: Guanabara Koogan, 2005.
- 7. Themza.com, Weight Loss template for Joomla! 1.5. Acessado em <http://www.themza.com/joomla/weight-loss-template.html>, em 23 de Agosto de 2010.
- 8. UNIFESP Virtual Guia Prático de Histologia. Available in: http://www.virtual.epm.br/material/histologia/index.htm
- 9. Anatomia Patológica UNICAMP. Available in: http://anatpat.unicamp.br/indexalfa.html
- 10. Histologia Depto. de Biologia Celular e do Desenvolvimento USP. Available in: <http://www.biocel.icb.usp.br/Grad/fabio/BIOTEC133.pdf>